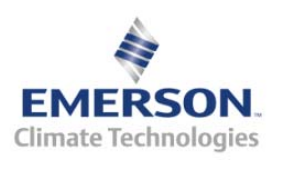

## <span id="page-0-0"></span>**Overview**

The Control Link ACC Anti-Condensate Controller System is a controller for anti-sweat heaters inside glass door cases and can be used either as a stand-alone device or networked with the E2 controller over the MODBUS network. The Control Link ACC varies the anti-sweat heaters based on the temperature of the door frame and surrounding dewpoint, providing the most efficient control possible in order to maximize energy savings.

# **Components**

## **Control Link ACC (P/N 815-6100)**

The Control Link ACC (*Figures 1 and 2)* handles all aspects of anti-sweat heater control and uses solid-state switching to control the heaters. The on-board processor calculates the required heater ON time based on the dewpoint and door frame temperature readings, and controls an on-board Triac to activate and deactivate the heaters.

The controller is designed to mount in the mullion between glass doors or in any other suitable electrical enclosure, such as a raceway or on the top of the case. The door frame temperature sensor and dewpoint sensor are mounted remotely and connect to this controller with cable harnesses.

Four LEDs can be viewed on the front of the plastic enclosure. They indicate the general status, heater ON, MODBUS network transmit (TX), and MODBUS network receive (RX).

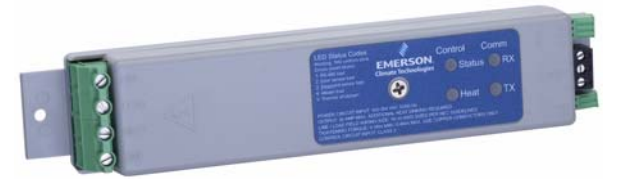

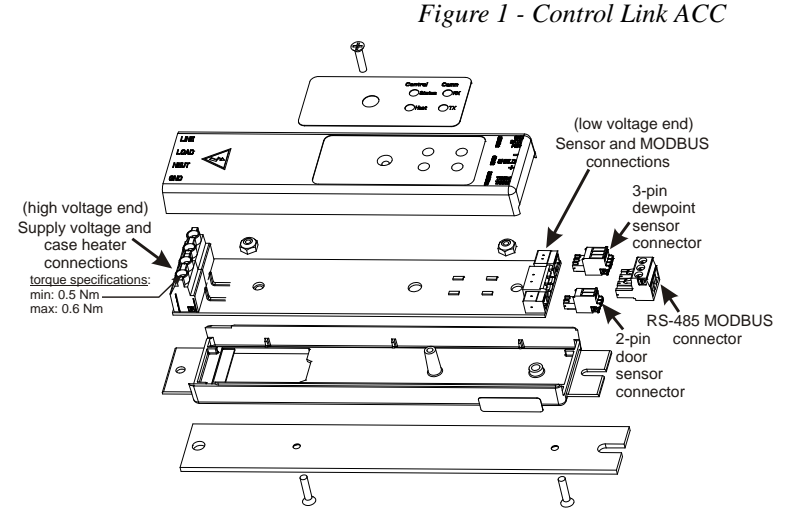

*Figure 2 - Control Link ACC - Exploded View*

#### <span id="page-0-1"></span>Document Part # 026-4704 Rev 0 21-APR-2010 Page 1 of 19

#### **Dewpoint Sensor (P/N 814-6115)**

The Control Link ACC uses an external dewpoint sensor (*Figure 3*) to measure the dewpoint of the outside air next to the case doors. This sensor is typically mounted directly above or to the side of the case doors.

The dewpoint sensor is supplied in a mountable enclosure with a 3-pin connector that attaches the Control Link ACC to the dewpoint sensor (use a 3-wire 22AWG cable harness - Belden# 8711 *P/N 135-8711* not supplied). The push button will increase the offset

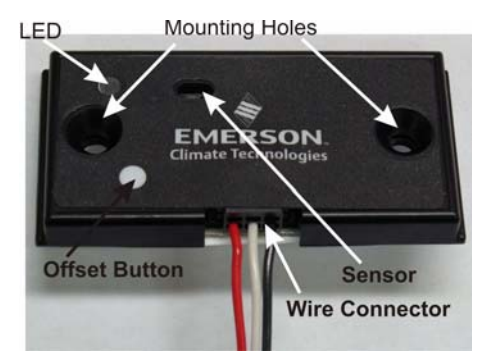

 *Figure 3 - Dewpoint Sensor (814-6115)*

in 1-degree (Celsius) (1.8°F) increments indicated by the LED.

When Control Link ACC controllers are networked together via MODBUS, a single dewpoint sensor connected to one Control Link ACC may be shared by multiple Control Link ACC controllers.

#### **Door Frame Temperature Sensor (P/N 281-0002)**

In addition to the indoor air dewpoint, the Control Link ACC also factors in the value of the temperature of the case door frame using a mounted temperature sensor (*Figure 4*). The door frame temperature sensor should be mounted to the coldest surface of the door frame. The door frame temperature sensor is supplied with a 16-foot (4.88-meter) two-wire cable, which plugs into the matching 2-pin connector on the bottom, low voltage end of the Control Link ACC (side closest to the LEDs).

*Figure 4 - Door Frame Temp Sensor (281-0002)* 

## **Mounting the Control Link ACC**

The Control Link ACC is designed to be mounted in a case mullion, but may also be mounted in the raceway or in a metal electrical enclosure on the top of the case. *Figure 5* shows examples of where the Control Link ACC may be mounted.

Use the two mounting tabs at the top and bottom of the enclosure to screw the enclosure to the case wall, raceway, or enclosure.

Use 9/64" (3.57 mm) drill pilot holes for mounting, and secure the Control Link ACC to

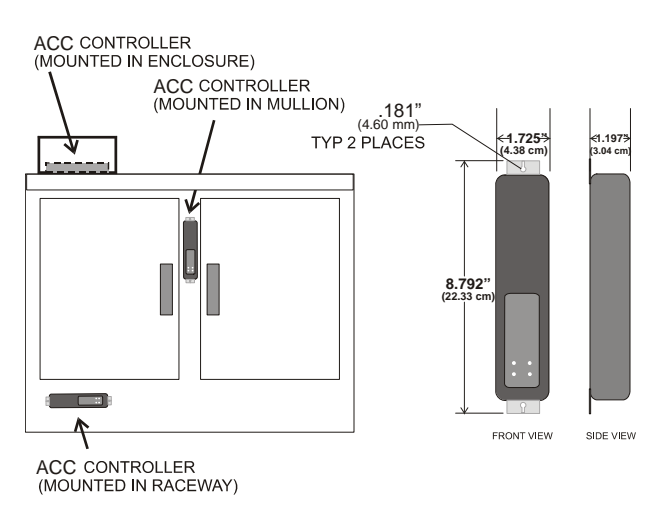

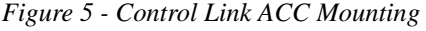

#### [Document Part # 026-4704 Rev 0 21-APR-2010](#page-0-1) Page 2 of 19

the metal surface using #8-32 thread forming screws. Mounting screws are not included with the Control Link ACC.

# **Wiring The Control Link ACC**

### **Power And Heater Element Wiring**

The screw connectors on the main voltage end of the Control Link ACC enclosure are where the connections to supply voltage and the case door heater element(s) are made.

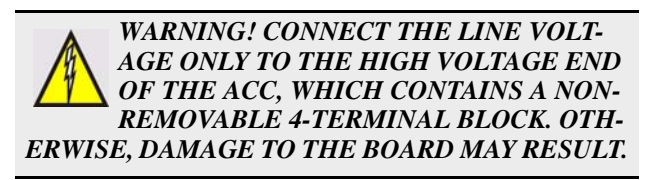

*FUSING.*

*WARNING! OVER-CURRENT PROTEC-TION OF THE LOAD MUST BE DONE OUTSIDE OF THE CONTROL LINK ACC. THE ACC DOES NOT HAVE INTERNAL* 

Connect the **NEUT** terminal to the NEUTRAL side, and the **LINE** terminal to the HOT side of 120/240 Nominal (102VAC to 264VAC), 50/60Hz line voltage.

The **LOAD** terminal carries supply voltage when the door heater Triac relay is ON (closed). Connect the **LOAD** terminal and NEUTRAL side of the line voltage to the case door heater elements. All heater elements in the door frame and all

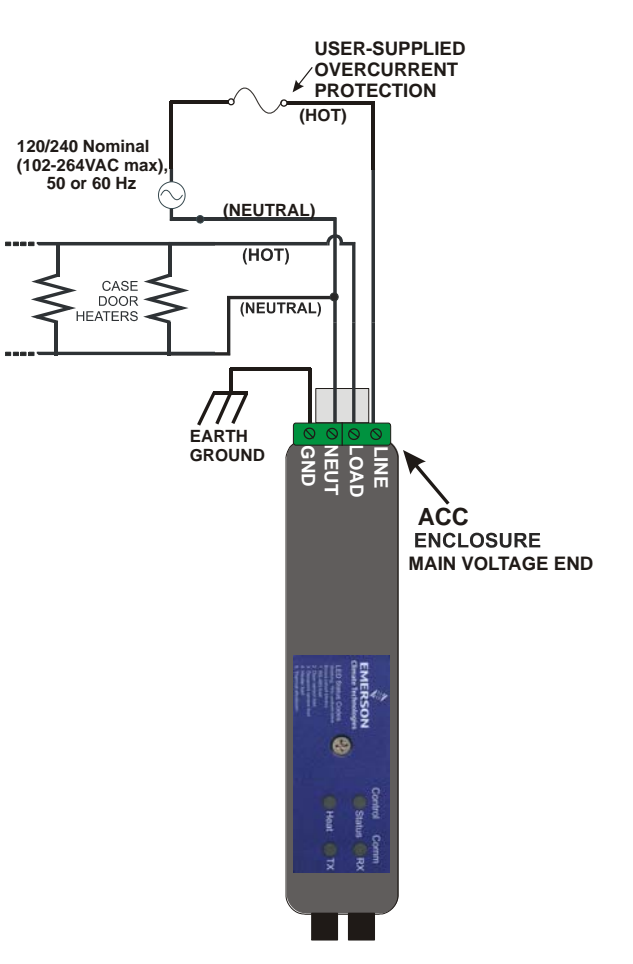

 *Figure 6 - Power/Heater Wiring*

doors of that frame should be connected **in parallel** to the Control Link ACC.

Connect the **GND** terminal on the controller to Ground.

## **Ratings and Current Protection**

The maximum heater load for the Control Link ACC *(P/N 815-6100)* is UL Listed for up to 10A max (0 to 40 $^{\circ}$ C), and 7A max (0 to 65 $^{\circ}$ C).

#### [Document Part # 026-4704 Rev 0 21-APR-2010](#page-0-1) Page 3 of 19 APR 2010 Page 3 of 19

# **Mounting and Wiring the Sensors**

### **The Dewpoint Sensor**

## **Placement**

In order for the Control Link ACC to function properly, the dewpoint sensor must be placed where it can measure the dewpoint of the air **outside** the case. Mount the sensor underneath the top side of the case in the area just above the top of the doors (see *Figure 7*).

Do NOT mount the dewpoint sensor near the bottom of the case or any place where cold air from the case can affect the sensor reading. Avoid mounting the sensor in an area with excessive water spray or moisture, extremely dirty environments, near heat sources, or in the direct path of HVAC returns.

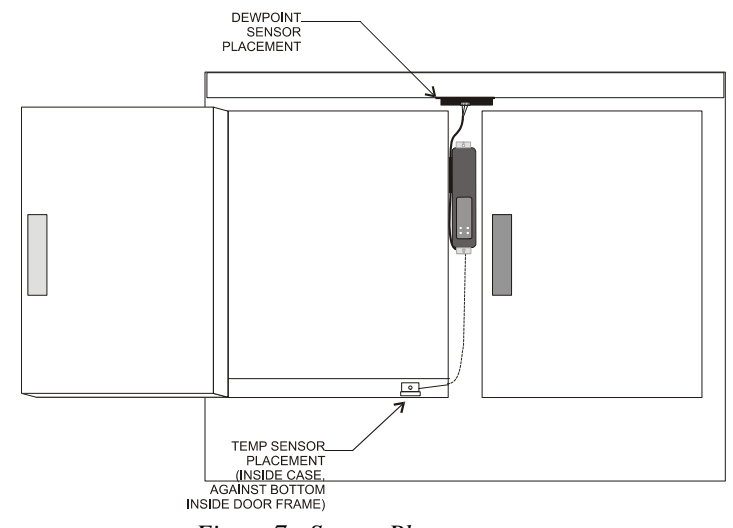

*Figure 7 - Sensor Placement*

## **Note About Using RTV Sealants**

Placing the dewpoint sensor in either of these locations may require a hole to be drilled in the case to run the wire from the sensor to the Control Link ACC. Use caution when sealing this hole with RTV sealants — the sensor element is sensitive to high concentrations of RTV. Do not let any RTV sealants touch the sensor element, and keep the sensor element as far as possible from where the hole is sealed.

## **Dewpoint Sensor Mounting Dimensions**

The dewpoint sensor's mounting holes have 2.35" (5.97 cm) spacing. Choose a location as close to the case doors as possible, preferably directly over the doors or (if necessary) on top of the case. Secure the sensor to the mounting location with the two screws provided. Note that the enclosure allows clearance for a nut driver on the screw head. *Figure 8* shows the mounting dimensions.

It may be necessary to cut a  $0.25$ " x

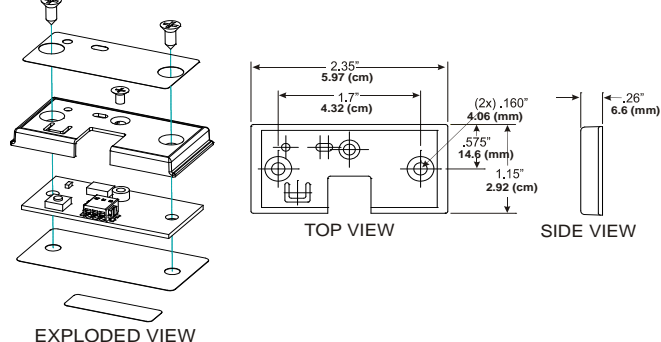

#### *Figure 8 - Dewpoint Sensor Dimensions*

0.25"(6.35 mm x 6.35 mm) notch in the edge of the metal frame behind the sensor for the wires to pass through.

#### [Document Part # 026-4704 Rev 0 21-APR-2010](#page-0-1) Page 4 of 19

#### **Dewpoint Sensor Wiring**

Insert the three wires of one end of the recommended Belden# 8711 *P/N 135-8711* 22AWG cable (not supplied) into the 3-pin connector on the bottom of the dewpoint sensor *(Figures 9 and 10)*, and the other end of the cable to the matching 3-pin connector of the low voltage end of Control Link ACC (side closest to the LEDs), and match wire colors as shown in *Figure 10*.

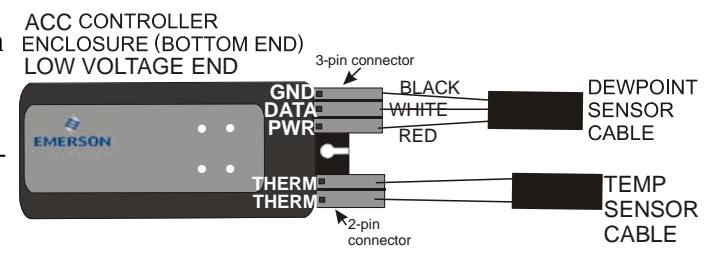

 *Figure 9 - Dewpoint Sensor Wiring*

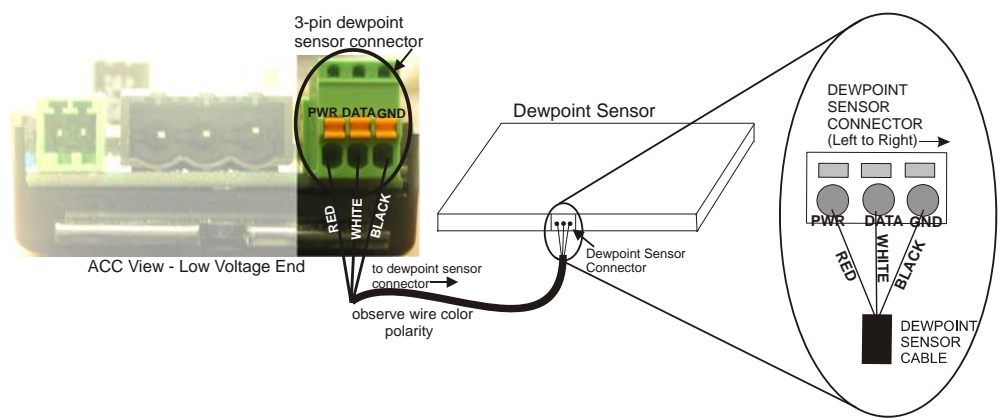

 *Figure 10 - Dewpoint Sensor Connector - ACC View*

*NOTE: Dewpoint sensor cable can be 20 - 24 AWG range. Emerson Retail Solutions recommends a three-conductor 22AWG Belden# 8711 (P/N 135-8711) cable (or equivalent). To remove wire from the dewpoint sensor, insert a small screwdriver into the top rectangular slots on the connector (above the wire) until it stops; remove wires.*

#### **Dewpoint Sensor Storage**

Prior to installation, dewpoint sensors should be stored separately from the cables. Do not store cables and sensors together for a long period of time in a closed box or bag. The sensor should be separated from the cables when a shipment is received and stored apart, preferably exposed to room air. The sensors can become contaminated by outgassing from the cable insulation if kept in

#### [Document Part # 026-4704 Rev 0 21-APR-2010](#page-0-1) Page 5 of 19 and 2011 Page 5 of 19

a closed up box or bag with the cable. Contamination can be reversed with exposure to room air over a period of weeks or in a temperature/humidity chamber over a period of three days.

*NOTE: If replacing the dewpoint sensor, replace the entire assembly (keep the existing cable).* 

#### **The Door Frame Temperature Sensor**

#### **Placement**

The door frame temperature sensor should be placed in an area where it can measure the temperature of the door frame in the location on the door frame that stays the coldest. The coldest spot on a door frame is usually the bottom horizontal section of the stationary frame, under the center door (for cases with even-numbered doors), or near the center mullion (for cases with odd-numbered doors). Cooler doors may also be coldest at the top center of the frame. *Figure 7* on *page 4* shows an example of placement in a case with even-numbered doors — the sensor is placed under the door just to the left of the center mullion where the Control Link ACC is installed. **Do not mount the sensor outside the case mullion - mount the sensor inside the case mullion.**

Mount the case door frame temperature sensor along the door frame inside the frame. Secure the sensor in place by screwing it to the door frame using the mounting hole.

The sensor is supplied with a 16-foot (4.88-meter) cable. Connect the sensor into the 2-pin connector (labeled **THERM**) at the bottom (closest to the LEDs), low-voltage end of the Control Link ACC.

## **Network Wiring and Configuration**

If each Control Link ACC will be configured with its own dewpoint sensor, it is not necessary to network the Control Link ACC together. However, when networked, multiple Control Link ACC controllers may use a single dewpoint sensor. Furthermore, because the Control Link ACC is a MODBUS-compliant device, a site controller can be programmed to communicate with the Control Link ACC controllers via MODBUS, supporting remote configuration and data acquisition.

The E2 controller supports networking of up to 63 Control Link ACC controllers.

#### **Network Connection to E2**

Connecting a Control Link ACC to an E2 unit requires the E2 to be version 2.71 or above. Contact Retail Solutions for upgrade information if the controller is a version before 2.71.

An E2 has up to three COM ports that can be assigned for MODBUS communication (COM2, an RS485 port on the E2 power interface board, and COM4 and COM6, which are optional ports requiring expansion cards). COM ports can only be used for one function; in other words, if COM2 is set up as the I/O network, you cannot connect MOD-BUS devices to COM2. Ensure your E2 is equipped with an RS485 COM Card *(P/N 637-4890)* and configured in E2 General Services ( $\frac{1}{2}$ <sup>8</sup> 3 1, Serial

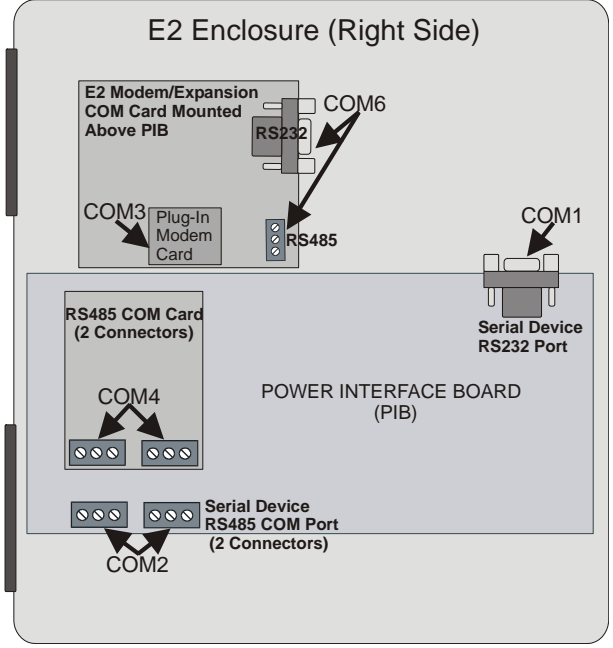

 *Figure 11 - Location of E2 COM Ports*

tab) to enable COM4 or an E2 Expansion COM Card *(P/N 637-4871)* to enable COM6.

Connect the MODBUS network cable to the three-terminal connector on the COM port you wish to assign as MODBUS. Like other Control Link connections, wire RS485+ to RS485+, RS485- to RS485-, and the shield cable to the middle terminal. If the E2 will be the first device in the daisychain, set the port's termination jumpers to the TERMINATED & BIASED position (all three jumpers UP); otherwise, set all jumpers DOWN if not the first device.

## **E2 Setup of Control Link ACC Devices**

#### <span id="page-6-0"></span>**Set Up Network Ports**

Before setting up a Control Link ACC, the port on the E2 that has the MODBUS cable connected must be set up as a MODBUS port.

- 1. Log in to the E2 with Level 4 access.
- 2. Press **<b>Rese** followed by **ELL** General Controller Info.
- 3. Press  $\frac{d}{d} + \frac{1}{3}$  to open the **Serial** tab of the General Controller Info setup screens:

| $06 - 08 - 09 + 0$           |                                                        | $-$ RX-300 Unit 3           | OAT:<br>78<br>南    | 12:29:30          |
|------------------------------|--------------------------------------------------------|-----------------------------|--------------------|-------------------|
| Use Ctrl-X to Select CX Tabs |                                                        | <b>SETUP</b>                | NAMES FULL         | <b>*ALARM*</b>    |
| C1: General                  | C2: Eng Units                                          | TC3: Serial                 | C4: TCP/IP         | C5: Peer Netwrk   |
| C6: Web Server   C7: System  |                                                        | C8:                         | C9:                | 0.01              |
|                              |                                                        | General Setup: GENERAL SERU |                    |                   |
| Serial                       | Ualue                                                  |                             |                    |                   |
|                              | COM1 Connection: Serial                                |                             |                    |                   |
| COM1 Baud                    | : 115.2 Kbaud                                          |                             |                    |                   |
|                              | COM2 Connection: MODRUS                                |                             |                    |                   |
| COM2 Baud                    | : 19.2 Kbaud                                           |                             |                    |                   |
| COM2 Data Size :             | 8                                                      |                             |                    |                   |
| COM2 Parity                  | : None                                                 |                             |                    |                   |
| COM2 Stop Bits :             | п                                                      |                             |                    |                   |
|                              | COM3 Connection: Modem                                 |                             |                    |                   |
| COM3 Baud                    | : 115.2 Kbaud                                          |                             |                    |                   |
|                              | COM3 Modem Port: No Modem                              |                             |                    |                   |
|                              | COM3 Modem Type: CPC 33.6K Internal                    |                             |                    |                   |
|                              | COM3 Modem Init: ATE0U1S0=1S10=40&D2&Q5\N0%C0&K0&Y0&W0 |                             |                    |                   |
|                              | COM3 Fax Init : ATU1E0S0=1S10=40&D2&05\N0%C0&K0&Y0&W0  |                             |                    |                   |
| COM3 DTMF Dur :              | 180                                                    |                             |                    |                   |
| COM3 Pause Dur :             | $\overline{2}$                                         |                             |                    |                   |
|                              |                                                        |                             |                    |                   |
|                              |                                                        |                             |                    |                   |
|                              |                                                        |                             |                    |                   |
|                              |                                                        |                             |                    |                   |
| Scroll using Next/Prev keys  |                                                        | Connection Type for COM2    |                    |                   |
|                              |                                                        |                             |                    |                   |
| <b>F1: PREU TAB</b>          | <b>F2: NEXT TAB</b>                                    | <b>F3: EDIT</b>             | <b>F4: LOOK UP</b> | <b>F5: CANCEL</b> |
|                              |                                                        |                             |                    |                   |

 *Figure 12 - Serial Communications Manager Screen*

- 4. This screen will have a "Connection" field for all COM ports on the E2. Highlight the COM port connection field that will be used for Control Link, and press **F4** - **LOOK UP**. From the list of network types, select **MODBUS**.
- 5. Four fields will become visible underneath the COM port connection field, which pertain to the way the device communicates:

•**Baud -** Default setting is **19.2k**. The baud rate setting should be set to match the baud rate dip switch settings of all Control Link devices. (All devices connected to the same COM port should be set to the same baud rate.)

•**Data Size -** Leave this field at the default value (**8**).

•**Parity -** Leave this field at the default value (**None**).

•**Stop Bits -** Leave this field at the default value (**1**).

6. Press  $\bullet$  to save changes and exit.

#### **Add and Connect Control Link ACCs**

To enable communications between E2 and the Control Link units, the devices must be added and addressed in E2.

- 1. Log in to the E2 with Level 4 access.
- 2. Press  $\begin{array}{|c|c|c|c|c|}\n\hline\n2. & & & \text{Connected I/O Boards and Controllers.}\n\end{array}$

|                | $06 - 08 - 09$ $\bullet$ $\heartsuit$ $\heartsuit$ |                | $-$ RX-300 Unit 3<br>CONNECTED 1/0              | $0AT$ :<br>m<br><b>NAMES FULL</b> | 78<br>12:50:50<br><b>*ALARM*</b> |
|----------------|----------------------------------------------------|----------------|-------------------------------------------------|-----------------------------------|----------------------------------|
| з              | Unit Number                                        |                | THIS.03.1 Unit Name                             |                                   |                                  |
|                | _I/O Net Devices_                                  |                |                                                 |                                   |                                  |
|                | Num Ctrl Type                                      |                | Num Ctrl Tupe                                   | Num                               | Ctrl Type                        |
| 1              | 1601                                               | ſ\$            | MultiFlex CUB                                   | $\mathbf{5}$                      | <b>WTPK</b>                      |
| 1              | <b>8R0</b>                                         | 5              | MultiFlex PAK                                   | ß.                                | <b>WPK</b>                       |
| 1              | 8D <sub>0</sub>                                    | 5              | MultiFlex ESR                                   | G                                 | CCB                              |
| 1              | 4A0                                                | n              | DFMC                                            |                                   |                                  |
| п              | <b>IRLDS</b>                                       | n              | MCC.                                            |                                   |                                  |
|                | <b>ECT Devices</b>                                 |                |                                                 |                                   |                                  |
| 1              | $ISD-1.8$                                          | п              | CtrlLink RSC                                    | $\blacksquare$                    | CtrlLink CD                      |
| l1 I           | CtrlLink ACC                                       | $\blacksquare$ | $ISD-2.0$                                       | $\mathbf{5}$                      | CT Drive                         |
| $\overline{2}$ | Status Display                                     | н              | Perf Alert                                      |                                   |                                  |
|                | Third Party Devices                                |                |                                                 |                                   |                                  |
| $\overline{2}$ | Open Echelon                                       |                |                                                 |                                   |                                  |
| $\overline{2}$ | SqD Breaker Panel                                  |                |                                                 |                                   |                                  |
|                | Echelon Devices…                                   |                |                                                 |                                   |                                  |
| 1.             | CC100-Liquid                                       |                | 0 TD3-Case Display                              |                                   | 1 EC2-39x Control                |
| 5              | CS100-Ckt Suction                                  |                | 0 Echelon 16AI                                  |                                   |                                  |
| 5.             | CC100-Suction                                      |                | 0 Echelon 8RO                                   |                                   |                                  |
| 5.             | ESR8-Line Up                                       | $\blacksquare$ | EC2-29x Control                                 |                                   |                                  |
|                |                                                    |                |                                                 |                                   |                                  |
|                | Enter 0 to 63 l                                    |                | Enter desired number of these controllers       |                                   |                                  |
|                |                                                    |                |                                                 |                                   | <b>F5: CANCEL</b>                |
|                | $\mathbf{r}$                                       |                | $\overline{12}$ $\overline{12}$ $\overline{11}$ |                                   |                                  |

 *Figure 13 - Connected I/O Screen*

- 3. In the Connected I/O screen, in a box labeled **ECT Devices**. Enter the number of ACC devices in the **CtrlLink ACC** number field.
- 4. Press **the seturn to the Network Setup menu, then select <b>3 Controller Setup**.
- 5. Locate the CtrlLink ACC units you added to the network list (press **1** and **the set of set of through the list**). The default name for a Control Link ACC begins with a two-letter designator of the model type (**AC** for anti-condensate). If desired, enter a new name for each device in the **Name** field.

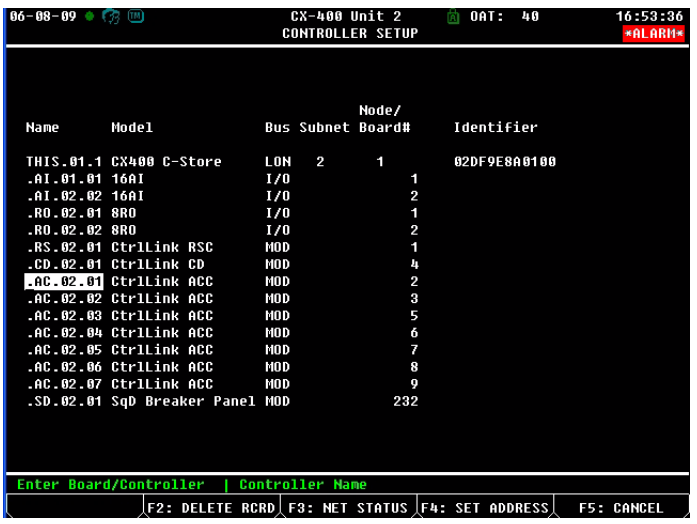

#### *Figure 14 - Controller Setup Screen*

6. By default, each CtrlLink ACC in the network list has a board number of 0. To set the address and begin communication, press **14** and select **1** - **Select Address**. In the list of MODBUS devices, choose the address number corresponding to the Control Link ACC's dip switch/jumper setting, and press  $\frac{F_{\text{inter}}}{F_{\text{inter}}}$  to select it. If a network ID has already been selected, its name will be shown next to the network ID in this list. If the network ID you are trying to assign has already been used, you must set the network ID dip switch/jumper on this device to a different number that is not being used.

#### [Document Part # 026-4704 Rev 0 21-APR-2010](#page-0-1) Page 9 of 19

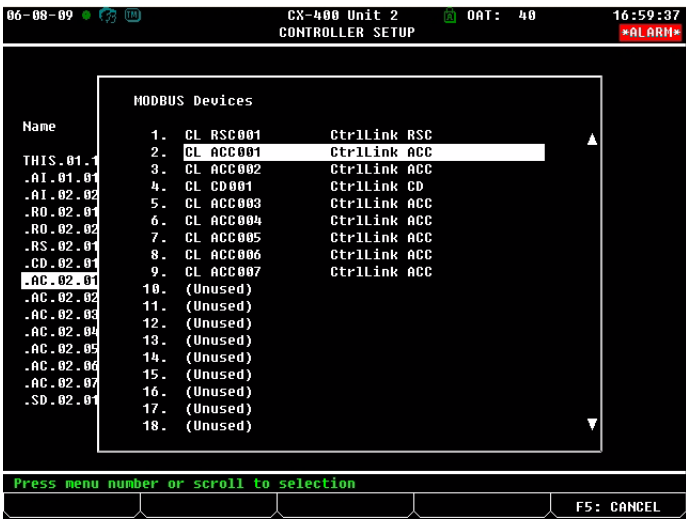

 *Figure 15 - List of MODBUS Devices*

- 7. Repeat *Steps 5* and *6* until each Control Link ACC device has a name and address.
- 8. When finished, press  $\bullet$  to return to the Network Setup menu, then press **1 Online Status** (*Figure 16*). Locate the Control Link ACCs you set up, and look at each device's status in the **Status** field. You will see one of the following messages:
	- •*Online* The Control Link ACC is communicating normally.
	- •*Offline* The Control Link ACC is not communicating, has not been commissioned, is not functional, or is not powered up. Verify the Control Link ACC is powered up, wired correctly, and has the proper network address, baud rate, and parity (see *["Troubleshooting Control Link ACCs and the ECT MODBUS Network" on page 18](#page-17-0)*).
	- •*Unknown*  The Control Link ACC is not communicating or has not been commissioned. Verify the Control Link ACC is powered up, wired correctly, and has the proper network address, baud rate, and parity (see *["Troubleshooting Control Link](#page-17-0)  [ACCs and the ECT MODBUS Network" on page 18](#page-17-0)*).
	- •*No Port*  No port is set up in the E2 Serial Configuration Manager to be a MODBUS port. Follow the instructions in *["Set Up](#page-6-0)  [Network Ports" on page 7](#page-6-0)*.
	- •*Wrong FW Rev*  This message is likely caused by the Control Link ACC having a firmware version older than the minimum revision required by E2 for communication. Replace the Control Link ACC with a new controller that has the latest version of firmware on it.

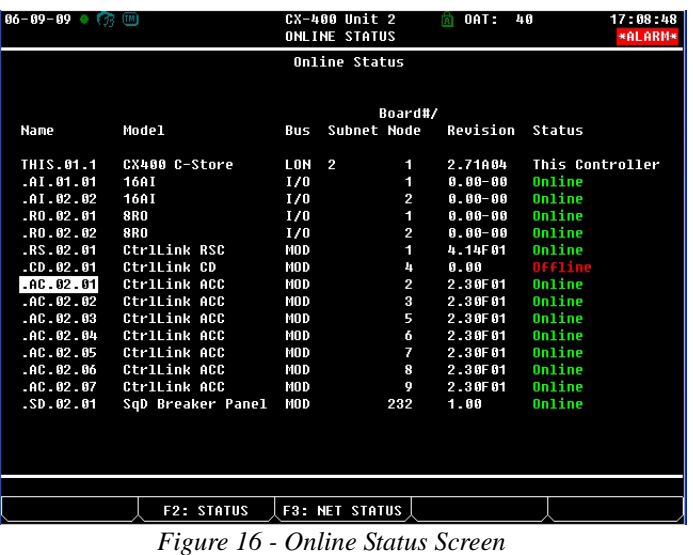

# **Wiring Types**

Retail Solutions specifies Belden #8761 shielded twisted pair cables for use as MODBUS wiring (or Belden #82761 and Belden #88761 for plenum installations).

If the recommended cable is not available in your area, be sure the wiring meets or exceeds the following specs:

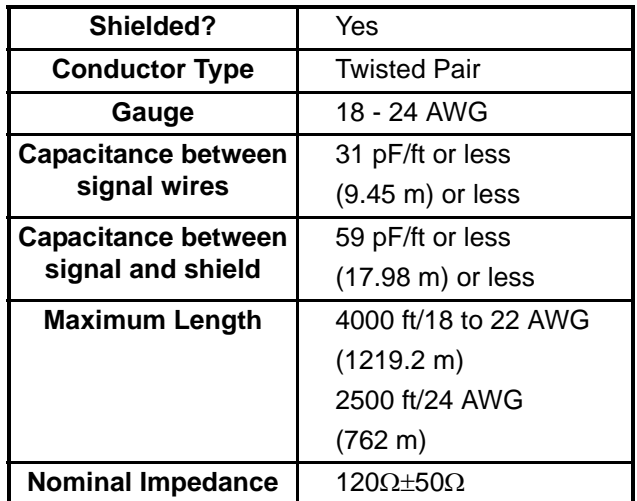

#### [Document Part # 026-4704 Rev 0 21-APR-2010](#page-0-1) **Page 11 of 19** Page 11 of 19

# **[Installation Instructions: Control Link ACC Anti-Condensate Controller System](#page-0-0)**

## **MODBUS Networks and Daisy-Chaining**

Control Link ACC must be networked in a single open communications loop, or **daisy chain**. A daisy chain connects all the Control Link ACCs together in a single unbranched series, and requires termination jumpers to be set on the controllers at either end of the chain. No branching or "star configurations" are allowed.

## **Step 1: Disconnect Power to the Control Link ACC and Open the ACC Enclosure**

*WARNING! DISCONNECT THE SUPPLY POWER FROM THE CONTROL LINK ACC BEFORE OPENING THE ENCLOSURE. OPENING THE ENCLOSURE WHILE THE* 

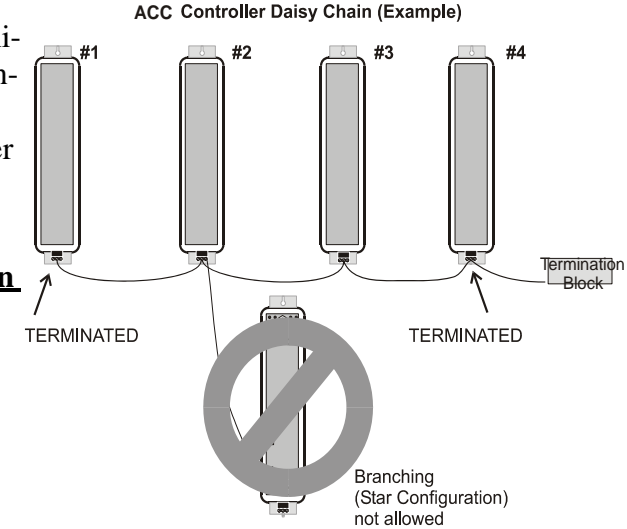

*IN ELECTROCUTION. Figure 17 - Control Link ACC Daisy Chain*

Connecting a Control Link ACC to a MODBUS network requires you to remove the top cover from the Control Link ACC enclosure. Press down the tab at the main voltage end of the enclosure, and remove front cover of the Control Link ACC. If the Control Link ACC is already mounted in the case mullion, you may have difficulty removing the front cover; if so, loosen the top mounting screw before pressing the tab.

#### **Step 2: Connect the MODBUS Network Cable**

*CONTROL LINK ACC IS POWERED MAY RESULT* 

MODBUS network cable has two conductors plus a shield. For each Control Link ACC, connect the two conductors to the 485 terminals of the MODBUS connector labeled **+** and **-** (at the bottom, low voltage end of the enclosure), making sure to use the same wire colors for each Control Link ACC connection. For example, if the conductor wire colors are BLACK and WHITE, use BLACK for all 485**+** terminals and WHITE for all 485**-** terminals (or vice-versa). Connect the bare (SHIELD) wire to the center Shield terminal (0V terminal on the E2).

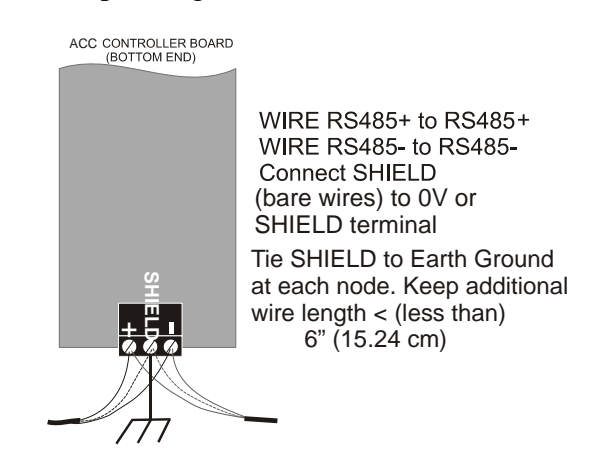

 *Figure 18 - Control Link ACC Network Connection*

## **Step 3: Set the Network Address**

*NOTE: If you are networking Control Link ACC only for* 

*purposes of sharing a dewpoint sensor, you do not need to set a network address. Set all network address dip switches or jumpers to the DOWN (OFF) position. This will allow the Control Link ACC to share a dewpoint sensor as long as the network is physically present and terminated correctly. The network address is only necessary for assigning a network ID for MODBUS applications.*

Depending on the hardware revision, the Control Link ACC board has either eight dip switches or eight three-pin jumpers, located in between the controller and network status LEDs. Switches or jumpers 1-6 set the network ID for the controller. Switches 7 and 8 set the network baud rate and parity.

[Document Part # 026-4704 Rev 0 21-APR-2010](#page-0-1) Page 12 of 19

# **[Installation Instructions: Control Link ACC Anti-Condensate Controller System](#page-0-0)**

Each Control Link ACC that will use the MODBUS network must have a unique network ID. Number each controller in sequence, starting with 1. Refer to *Figure 19* for dip switch and jumper settings.

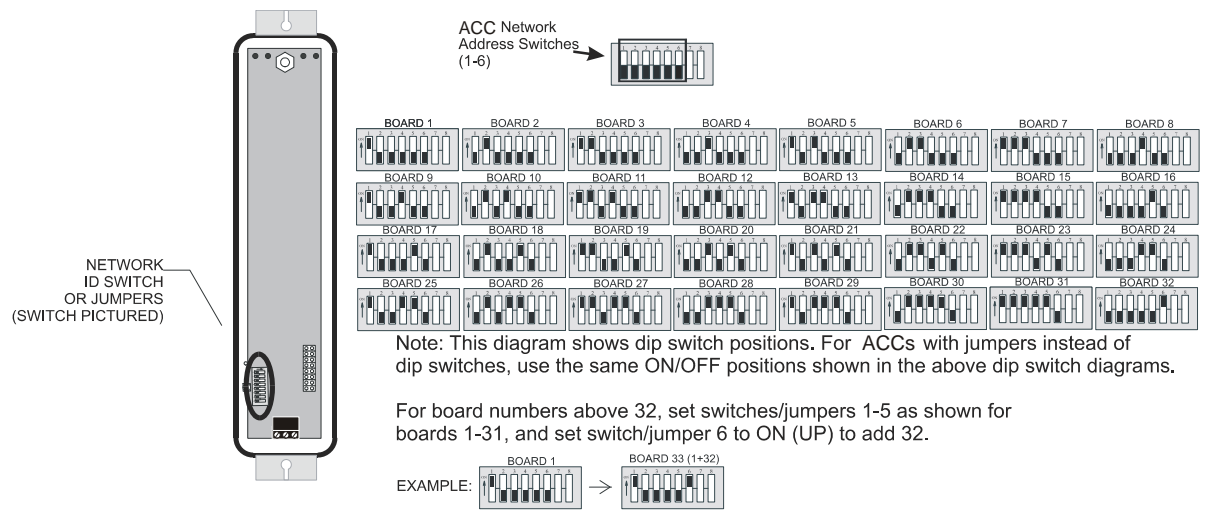

*Figure 19 - Control Link ACC Network ID Dip Switch/Jumper Settings*

#### **Step 4: Set the Network Baud Rate and MODBUS Parity**

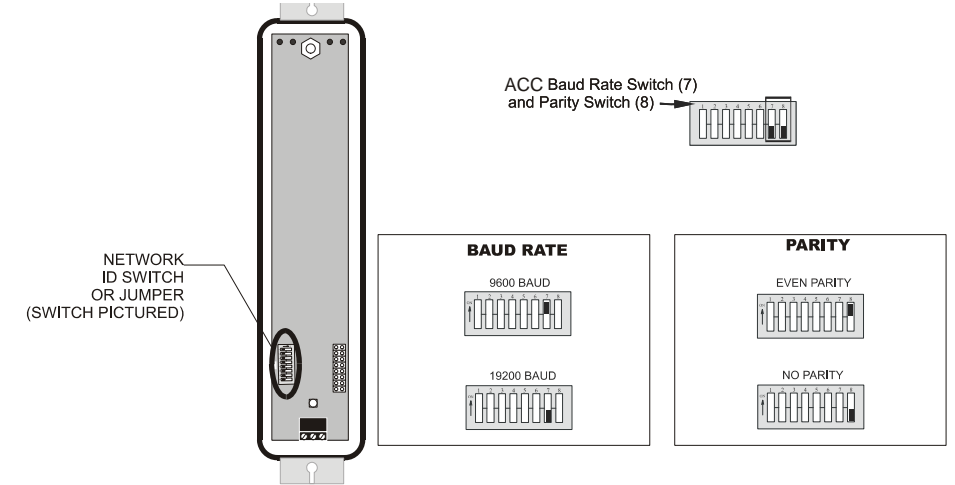

 *Figure 20 - Control Link ACC Network Baud Rate/Parity Dip Switch/Jumper*

*NOTE: If you are networking Control Link ACC only for purposes of sharing a dewpoint sensor, you do not need to set a baud rate or parity. Set all dip switches or jumpers to the DOWN (OFF) position. This will allow the Control Link ACC to share a dewpoint sensor as long as the network is physically present and terminated correctly. The dip switches or jumpers are only necessary for assigning a network ID for MODBUS applications.*

In order for the Control Link ACC to communicate with each other on the MODBUS network, they must all be set to communicate at the same baud rate and parity.

Switch/jumper 7 determines the baud rate at which the controllers communicate. When switch/jumper 7 is ON, the Control Link ACC will operate at 9600 baud. If switch/jumper 7 is OFF (default), the Control Link ACC will operate at 19200 baud. Switch/jumper 8 determines the MODBUS network parity. Some MODBUS-enabled site

[Document Part # 026-4704 Rev 0 21-APR-2010](#page-0-1) Page 13 of 19 ©2010 Emerson Climate Technologies Retail Solutions, Inc. This document may be photocopied for personal use. Visit our website at http://www.emersonretailsolutions.com/ for the latest technical documentation and updates.

controllers require even network parity; to enable even parity, set switch/jumper 8 to the ON position. For site controllers that require no parity, set switch/jumper 8 to the OFF (default) position.

#### **Step 5 - Terminate the End Devices**

Once all Control Link ACCs are networked, you must terminate the end devices on the network.

#### **Termination Block Network**

Because the Control Link ACC has no on-board means of termination, use the MODBUS termination block *(P/N 535-2711)* for termination that can be wired to the end of the cable segment using the three-pin connector. Wire the two signal wires to the outside terminals, and connect the shield to Earth Ground:

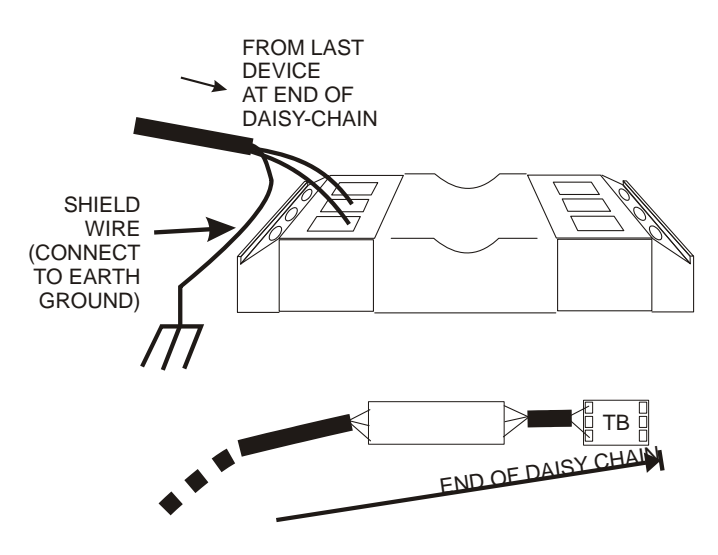

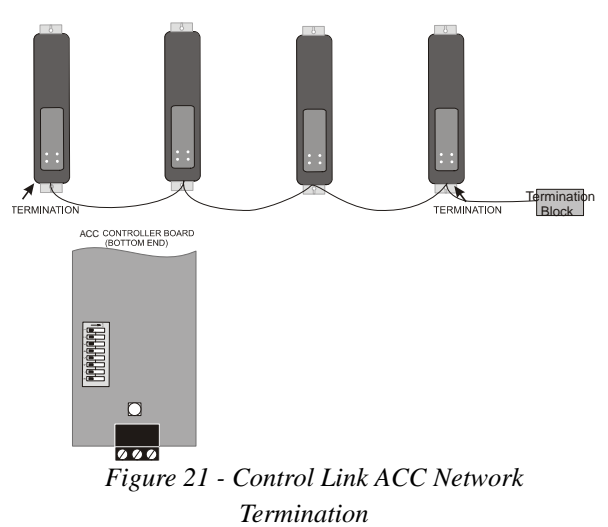

 *Figure 22 - MODBUS Termination Block*

## **Step 6 - Connect a Dewpoint Sensor to Control Link ACC(s) on the Network**

Once the Control Link ACCs are networked and properly terminated, the only step remaining to allow the Control Link ACCs to share a dewpoint sensor is to connect at least one dewpoint sensor to one Control Link ACC on the network. Any Control Link ACC on the network can be configured with the dewpoint sensor.

Each Control Link ACC first looks for a dewpoint sensor connected to itself. If a dewpoint sensor is directly connected to a Control Link ACC, it will use that sensor for its dewpoint value and broadcast the sensor's value on the MODBUS network. If no sensor is directly connected to a Control Link ACC, it will automatically look on the MODBUS network and use the sensor value broadcast by another Control Link ACC that has a sensor.

For fail-safe purposes, you may have multiple dewpoint sensors connected to different Control Link ACCs on the network. The Control Link ACCs automatically select a primary sensor to use, and will switch to another dewpoint sensor on the network if the primary sensor fails or is disconnected.

For dewpoint sensor wiring instructions, refer to *Figures 9* and *10* on *page 5*.

[Document Part # 026-4704 Rev 0 21-APR-2010](#page-0-1) Page 14 of 19 ©2010 Emerson Climate Technologies Retail Solutions, Inc. This document may be photocopied for personal use. Visit our website at http://www.emersonretailsolutions.com/ for the latest technical documentation and updates.

#### **Step 7 - Set the Setpoint Temperature Offset**

The Control Link ACC seeks to maintain a constant minimum difference between the dewpoint of the outside air and the temperature of the door frame. You may specify how big this difference will be by pressing the temperature offset button on the dewpoint sensor.

The offset button on the dewpoint sensor is located on the lower left side of the sensor enclosure (see *Figure 23*), and the offset value is indicated by the LED in the upper left corner of the dewpoint enclosure. The LED will normally flash once every 4 seconds.

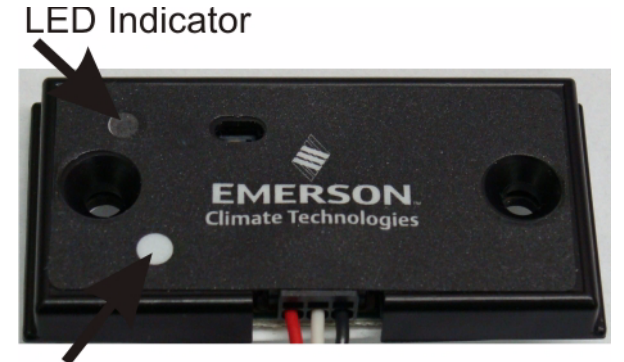

**Offset Button**  *Figure 23 - Dewpoint Sensor Offset Button*

- 1. **Step 1**: Push and hold the offset button for 5 seconds to enter the configuration mode. (The LED will illuminate solid for 5 seconds prior to entering configuration mode. After 5 seconds it will turn off to indicate the dewpoint sensor has entered configuration mode.)
- 2. **Step 2**: Release the offset button and the LED will flash from 1 to 8 times depending on the current offset configuration. Each LED flash represents a 1-degree Celsius (1.8°F) incremental temperature offset. If the button is not pushed any further, after 10 seconds the unit will exit the configuration mode and will resume its normal operation and flash the LED once every 4 seconds. (Repeat *Step 1* to re-enter the configuration mode.)
- 3. **Step 3**: If the button is pushed within 10 seconds after the current setting is flashed, the offset value will increment by 1 degree Celsius (1.8°F) and the LED will flash the new offset value as one flash per degree Celsius of offset. For example, if the offset is set at 8°C (14.4°F), and the button is pushed to increment the value, the value will start over at the 1-degree Celsius offset (1.8°F).

Note that if the offset button is pressed for more than 15 seconds, the LED will remain ON solid to indicate an offset button stuck condition, but the offset value will not be changed.

The offset button determines the number of degrees (in Celsius) that will be added to the value of the dewpoint sensor to determine the target temperature of the door frame. For example, if the current dewpoint is  $5^{\circ}C(41^{\circ}F)$ and the button is set to a medium offset of 2°C (3.6°F), the Control Link ACC will control the heaters to achieve a door frame temperature of 7°C (44.6°F). As the dewpoint rises and falls, the door frame temperature setpoint will also rise and fall, so that the door frame temperature will always stay slightly above the current dewpoint.

The Control Link ACC uses the offset button on the dewpoint sensor to determine the value of the temperature offset. The Control Link ACC prioritizes them in the following ways:

- 1. If E2 is connected, the offset is configured at the E2.
- 2. If sharing a dewpoint sensor, the remote offset is provided even if the Control Link ACC has its own dewpoint sensor.
- 3. The local dewpoint sensor's offset is used.

This priority structure is designed to make it easier for temperature offsets to be changed in the field (by simply changing it on the dewpoint sensor), and it also allows multiple cases to use the same sensor while using different temperature offsets.

[Document Part # 026-4704 Rev 0 21-APR-2010](#page-0-1) Page 15 of 19

*TIP: Experiment with offsets to find the lowest possible setting that still offers good performance. In many cases, depending on the placement of the door frame temperature sensor, a LOW offset will still provide good anti-condensate performance. The lower the offset being used, the higher the energy savings.*

#### **Step 8 - Network Configuration Is Complete - Restore Power to the ACC**

Restore power to the ACC and check the status of the network by observing the LEDs on the front of each Control Link ACC enclosure:

- •If network communication is active, you should see the **RX** LED blinking at least once every 15 seconds. If you see no activity or a regular blinking pattern, there may be a problem with the MODBUS network wiring or configuration.
- •For Control Link ACCs equipped with dewpoint sensors, you should see the **TX** LED blink to indicate transmission. If not, there may be a problem with MODBUS or dewpoint sensor wiring.
- •For Control Link ACCs that do not have dewpoint sensors directly connected to them, verify the **Status** LED is blinking once every 2 seconds to indicate status is OK. If this LED blinks in a repeating pattern of three short blinks, it means the Control Link ACC is not receiving a dewpoint sensor value broadcast over the network. There may be a problem with the MODBUS or dewpoint sensor wiring.

# **Operation**

The Control Link ACC uses two algorithms for modes of operation. For the standard mode of operation, the Control Link ACC prevents moisture accumulation by maintaining door frame temperature based on the dewpoint and setpoint offset. The alternate PMAC mode of operation can be configured from the E2 and is also used under failure conditions if no door frame temperature sensor is available. Using the PMAC algorithm, the Control Link ACC will calculate the heater ON time based on the dewpoint temperature. The configuration has two parameters: the first sets the lower dewpoint temperature at which the heater will be OFF. The second sets the upper dewpoint temperature at which the heater will be 100% ON. A linear calculation is made between those limits:

*Heater ON% = 100%\*(Current \_Dewpt - DewptOFF) / (DewptON - DewptOFF)*

The ACC monitors a board temperature near the heater output driver to ensure that the heater driver does not exceed its maximum temperature rating. There is a back-off algorithm that will become active once the monitored board temperature says the heater driver is within 6°C (10.8°F) of the maximum temperature rating. At 6°C (10.8°F) below the maximum rating, the ACC will not let the heater driver be ON more than 95% of the time. If the temperature continues to rise and is within  $3^{\circ}C$  (5.4°F) of the maximum rating of the heater driver, the algorithm will not let the heater driver be ON more then 90% of the time. The final step is triggered if the heater driver is more than 2°C above its maximum rating at which time the heater will be turned OFF. This is the OVER TEMP failure condition (see *[Error Modes](#page-16-0)*). Once the heat driver temperature drops 5°C (9°F) it will be allowed to come back ON.

This back-off strategy will only come into affect if the heater has to be ON 100%, you are running at the maximum rated current, you are at maximum rated ambient for the ACC.

[Document Part # 026-4704 Rev 0 21-APR-2010](#page-0-1) Page 16 of 19

# **[Installation Instructions: Control Link ACC Anti-Condensate Controller System](#page-0-0)**

# **Control Link ACC Status LEDs**

The Control Link ACC has four status LEDs that indicate what the controller is doing. They are: the red Heater Status LED (HEAT), the green General Status LED (Status) and the two Network Status LEDs (red transmit TX and yellow receive RX).

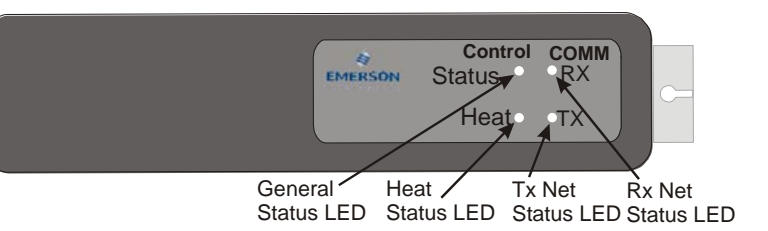

## **Heater Status LED**

 *Figure 24 - LED Locations*

The Heater Status LED (**Heat**) glows red any time the door heaters are ON, and is OFF when the heaters are OFF.

Under normal operation, this LED should pulse ON and OFF when no door sweat is visible, indicating it is pulsing the heaters to maintain the necessary amount of heat to prevent door sweating (given the current dewpoint and case temperature). When a case door is opened, the LED will remain ON for longer periods of time (and may even remain ON without pulsing) to compensate for the change in case door frame temperature.

Note that it is possible for this LED to remain OFF for long periods of time if the dewpoint is very low (e.g., during dry winter days).

## **General Status LED**

The General **Status** LED blinks green to indicate the controller is powered up and functioning normally, and whether or not there are any alarm conditions.

If the controller is functioning normally, the **Status** LED will blink once per second. If there is an error condition, it will blink at different rates to indicate the active error condition (see the *Error Modes* section below).

## **TX and RX Status LEDs**

If the Control Link ACC is being networked with other Control Link ACCs via its MODBUS network connection, the **TX** and **RX** LEDs blink to indicate transmission and receipt of network messages. On a properly networked Control Link ACC, the **RX** LED should blink about once every 15 seconds. If a Control Link ACC has a dewpoint sensor, you should also see the **TX** LED blink. If these LEDs do not blink, there may be a problem with the MODBUS network connection.

# <span id="page-16-0"></span>**Error Modes**

The Control Link ACC has several error modes it will enter when failures occur. The controller has a General **Status** LED that blinks at a 0.5 Hz (1 blink per second) rate if the microprocessor is running. If any of the error modes below occur, the green **Status** LED will blink at a rate specific to the error condition. The controller has a **Heat** LED that illuminates when the heater is on. In the case of an error condition, the heater will go into the indicated mode. For each error mode, note the priority level — if more than one error mode is active, the LED blink rate will only show the error condition with the highest priority (priority #1 is the highest, and priority #5 is the lowest). Note that a higher priority will mask a lower priority error until the higher priority is fixed.

## **Priority 1: FAIL: OVER TEMP**

The board temperature sensor has determined that the heater driver is exceeding its maximum temperature rating. If this condition is detected, the heater output will be turned OFF. Once the temperature has fallen at least  $5^{\circ}$ C

[Document Part # 026-4704 Rev 0 21-APR-2010](#page-0-1) Page 17 of 19

(9°F), the heater will be allowed to come back ON. General Status LED blinks 5 times: pause - 5 times - pause, and then repeats.

### **Priority 2: FAIL: TEMP SENS**

If the PMAC Algorithm mode is NOT enabled, a door frame temperature sensor that is open or shorted is considered to be a failure. The General Status LED blinks 2 times: pause - 2 times - pause, and then repeats. If the PMAC Algorithm is enabled, the General Status LED will continue to blink normally even if the door frame temperature sensor is not present. If the door frame temperature sensor is not present, the Control Link ACC will revert to PMAC mode for operation.

#### **Priority 3: FAIL: DEWPT SNS**

Cannot communicate with the dewpoint sensor, and there is no dewpoint data being broadcast. The ACC will attempt for a duration of 100 seconds to communicate with a local dewpoint Sensor before flagging this failure. Once past the first 100 seconds, the remote timeout is 46 seconds before this error will occur. If there is no dewpoint sensor, the heater will be on 95% of the time. The General Status LED blinks 3 times: pause - 3 times pause, and then repeats.

## **Priority 4: FAIL: FLASH/CLK**

Either the Flash executable code has changed or the hardware clock is not functioning properly. The General **Status** LED blinks: short - long - pause, and then repeats.

## **Priority 5: FAIL: CONFIGURE**

The user configuration has an error in the version stored in flash. The General Status LED blinks: long - short pause, and then repeats.

# <span id="page-17-0"></span>**Troubleshooting Control Link ACCs and the ECT MODBUS Network**

## **Problem: Control Link ACC Offline**

- 1. *Check wiring* Verify the Control Link ACC is properly connected to the MODBUS cable. Verify the network polarity is correct (+ to +, - to -, 0V to 0V) and there are no loose wires. If none of the Control Link ACCs are online, check wiring connections on the E2. Check the cable jackets to make sure all network cable is Belden #8761 or equivalent.
- 2. *Verify MODBUS Port Setup* Press  $+$   $+$  on the E2 front panel. Verify COM2, COM4, or COM6 is set up as a MODBUS port. If so, verify that the MODBUS cable is connected to the proper connectors (refer to *Figure 11* **o**n *page 7***).** Verify the COM port fields are properly set for ECT MODBUS (19.2k baud, data size=8 bits, Parity=NONE, stop bits=1).
- 3. *Make sure Control Link ACCs were commissioned -* Press **the P**followed by *i i* **j j** on the E2 front panel and verify the offline Control Link module has a non-zero number in its **Node/Board#** field. If the number in the **Node/Board#** field is zero (0), highlight the controller name and select  $\mathbb{F}^4$  - SET ADDRESS followed by - Select Address. Then select the network ID that matches the setting on the network address DIP switch/jumper.

[Document Part # 026-4704 Rev 0 21-APR-2010](#page-0-1) Page 18 of 19

## **[Installation Instructions: Control Link ACC Anti-Condensate Controller System](#page-0-0)**

- 4. *Check Control Link ACC network card DIP switch/jumper settings -* make sure switches/jumpers 1-6 on the Control Link ACC network card match the network ID number of the offline Control Link ACC.
- 5. *Verify switches/jumpers 7 and 8 are in the DOWN position Switches/jumpers 7 and 8 in the DOWN posi*tion specify 19.2k baud and no parity. If either of these switches/jumpers are not in the DOWN position, set them DOWN.
- 6. *Check network termination* The two devices on either end of the MODBUS network should be terminated, with all other devices in the daisy chain unterminated. Check termination settings for all devices on the network.

# **Specifications**

|                          | <b>Temperature Range Storage Temp: -40°C to 65°C (-40°F to 149°F)</b>                                                                                         |  |  |  |
|--------------------------|----------------------------------------------------------------------------------------------------|--|--|--|
| <b>Ambient Operating</b> | $\text{F40}^{\circ}$ C to +40°C (-40°F to 104°F) up to 10A (indoor, freestanding with no additional heat sink)                                                |  |  |  |
| <b>Temperatures</b>      | $\frac{1}{2}40^{\circ}$ C to +65 <sup>o</sup> C (-40 <sup>o</sup> F to 149 <sup>o</sup> F) up to 7A (indoor, freestanding with no additional heat sink)       |  |  |  |
| (UL Listed)              |                                                                                                    |  |  |  |
| <b>Input Voltage</b>     | 120/240 Nominal (102VAC to 264VAC) 50/60 Hz                                                                                                    |  |  |  |
| <b>Humidity</b>          | 5% to 95% non-condensing                                                                                                    |  |  |  |
| Door Frame Temp          | $+/- 0.4$ °C of 0 to 80 °C (+/- .72 °F of 32 °F to 176 °F);                                                                                                   |  |  |  |
| <b>Sensor</b>            | up to +/- 0.6 $\rm{^{\circ}C}$ at -40 $\rm{^{\circ}C}$ and 120 $\rm{^{\circ}C}$ (+/- 1.08 $\rm{^{\circ}F}$ at -40 $\rm{^{\circ}F}$ and 248 $\rm{^{\circ}F}$ ) |  |  |  |
| <b>Dewpoint Sensor</b>   | $+/- 1$ <sup>o</sup> C (+/- 1.8 <sup>o</sup> F) over RH of 40 to 95% RH                                                                                       |  |  |  |
|                          | +/- 4°C (+/- 7.2°F) over RH of 10 to 40% RH                                                                                                    |  |  |  |
|                          | Agency Approvals [UL916 Open Energy Management Equipment, File E118489, FCC Part 15 Class A (non-inten-<br>tional radiators), CE, RoHS                        |  |  |  |

**Table 1 - Control Link ACC Specifications**

# **Part Numbers and Descriptions**

| <b>Part Number</b> | <b>Item Description</b>                                                          |  |  |
|--------------------|----------------------------------------------------------------------------------|--|--|
| 815-6100           | Control Link ACC 10Amp UL Listed                                                 |  |  |
| 281-0002           | Door Frame Temperature Sensor                                                    |  |  |
| 814-6115           | Dewpoint Sensor                                                                  |  |  |
| 281-0001           | Door Frame Temperature Sensor (included with ACC Kits 1-4 listed below)          |  |  |
| 815-6101           | ACC Kit (1) - Control Link ACC 10Amp and Door Frame Temp Sensor                  |  |  |
| 815-6102           | ACC Kit (3) - Control Link ACC 10Amp, Door Frame Temp Sensor and Dewpoint Sensor |  |  |

**Table 2 - Control Link ACC Part Numbers and Descriptions**

#### [Document Part # 026-4704 Rev 0 21-APR-2010](#page-0-1) Page 19 of 19